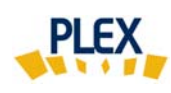

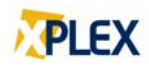

## **Astuce PLEX**

## **Avril 2019**

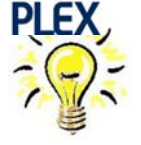

## Où puis-je évaluer avec mon code d'accès PLEX?

1. Cliquez sur : « **Code de l'évaluateur, mot de passe ou code de l'entité commanditaire oublié?** » en bas de la page d'accueil de PLEX.

- 2. À l'écran suivant : ⇨ Saisissez l'adresse courriel fournie lors de votre inscription PLEX.
- 3. La réponse automatique que vous recevrez comprendra :
	- ⇨ Tous les accès PLEX valides correspondant à ce courriel fourni lors de l'inscription. Si vous êtes inscrit comme évaluateur à plusieurs EMS, tous les codes d'accès de ces EMS seront énumérés dans le message.
	- $\Rightarrow$  Si vous êtes inscrit à plusieurs EMS, sous différents courriels, refaire la procédure avec chacun des courriels.

Cette procédure s'applique si :

- $\%$  vous changez d'emploi et que vous n'êtes pas certain si votre accès PLEX pour ce nouvel employeur est créé;
- $\%$  votre employeur gère plusieurs EMS et vous avez un doute sur les établissements disponibles avec votre accès PLEX;
- $\%$  votre avez oublié votre mot de passe ou le code EMS.

Vous ne connaissez pas le courriel fourni lors de votre inscription? Contactez votre direction ou EROS (support@erosinfo.com).

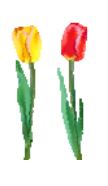

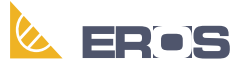

Équipe de Recherche Opérationnelle en Santé